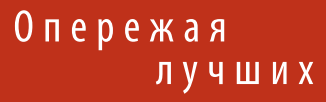

# Система управления виброиспытаниями и регистрации данных

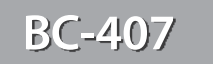

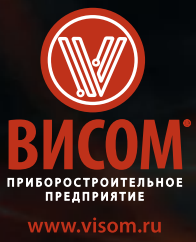

650.

**EQ** 

**CTON** 

**BWCOM** CETB

 $\sqrt{2}$ 

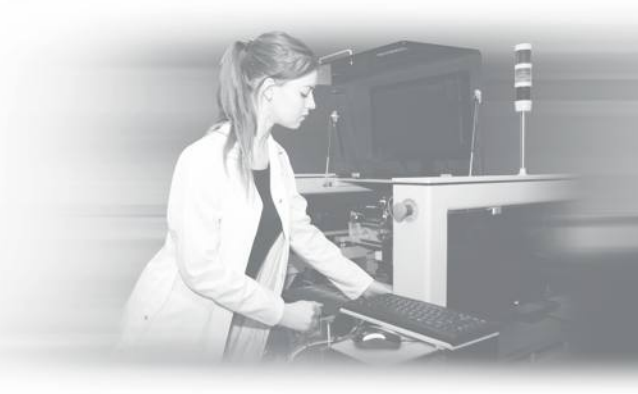

# **О компании**

Приборостроительное предприятие «Висом» разрабатывает <sup>и</sup> производит:

**• оборудование для проведения вибрационных испытаний;**

П р и б о р о с т р о и т е л ь н о е п р е д п р и я т и е « В и с о м » **3**

- **• системы для аттестации вибрационных установок и ударных стендов;**
- **• системы для поверки <sup>и</sup> калибровки вибропреобразователей, микрофонов, виброметров <sup>и</sup> шумомеров;**
- **• системы регистрации данных;**
- **• анализаторы спектра;**
- **• измерительные приборы.**

Коллектив приборостроительного предприятия «Висом» видит свою миссию <sup>в</sup> разработке <sup>и</sup> производстве современного высокоточного оборудования для нужд отечественных научных, конструкторских <sup>и</sup> производственных предприятий.

画

# **Наш девиз: Точность, Надежность, Качество!**

Продукция приборостроительного предприятия «Висом» успешно эксплуатируется более чем на трехстах предприятиях Российской Федерации, специальных конструкторских бюро и научно-исследовательских институтах.

Приборостроительное предприятие «Висом» имеет лицензию на производство и ремонт средств измерений. Система менеджмента качества сертифицирована в соответствии с требованиями стандарта **ISO 9001:2015**. Предприятие располагает квалифицированными кадрами инженеров и техников, имеет собственную производственную базу и полный цикл производства.

С нашей продукцией вы получаете высокий уровень качества, надежности, непревзойденную точность и высококлассную техническую поддержку.

# Общие сведения

### Назначение

Система управления виброиспытаниями и регистрации сигналов ВС-407 (далее СУВ ВС-407 или ВС-407) предназначена для управления виброиспытаниями, а также для регистрации сигналов от датчиков различных типов.

СУВ ВС-407 входит в Государственный реестр СИ под номером 67233-17.

ВС-407 предоставляет возможность проводить широкий спектр различных испытаний: испытание синусоидальным сигналом, ШСВ и наложения, имитация СПВ, различные виды ударных воздействий, запись и воспроизведение полевых испытаний (произвольной акселерограммы).

ВС-407 позволяет проводить многостендовые испытания. Система успешно управляет двух- и трехосевыми стендами, а также вибрационными установками, которые имеют до 6 степеней свободы.

Система ВС-407 поддерживает до 512 измерительных каналов и позволяет организовать синхронную регистрацию, накопление и анализ сигналов постоянного и переменного тока и заряда с датчиков различных типов. Осуществляется также синхронная поддержка различных цифровых интерфейсов: RS-232, RS-485, USB 2.0, CAN.

### Вариативность конфигурации

Архитектура ВС-407 позволяет использовать различные сменные измерительные модули, набор которых определяется индивидуально в соответствии с требованиями заказчика. Каждый контроллер ВС-407 имеет три слота для установки плат аналоговых входов и выходов. В слоты в любой комбинации могут быть установлены платы аналоговых выходов (4 выхода на плате) и платы аналоговых входов (8 входов на одной плате). Типовая конфигурация для управления виброиспытаниями включает 4 выхода и 16 входов, а конфигурация для сбора и анализа данных - 24 входа.

#### **Масштабируемость**

Максимальная конфигурация ВС-407 - измерительно-управляющий комплекс в составе 24 контроллеров, обеспечивающий до 8 каналов аналогового вывода и до 512 каналов аналогового ввода. Объединение осуществляется посредством специального интерфейса синхронизации и сети Gigabit Ethernet.

### Монтаж в стойку

ВС-407 соответствует требованиям стандарта ГОСТ Р МЭК 60297 (Евромеханика 19"). Допускается плотный монтаж контроллеров в стойку с предустановкой крепежных уголков из комплекта поставки.

# Поддержка вибростендов

Система ВС-407 работает с любыми электродинамическими, сервогидравлическими и сервоэлектрическими вибростендами.

### Поддержка многостендовых испытаний

ВС-407 может управлять вибрационными установками с шестью степенями свободы. Алгоритм управления основан на расчете матриц и обеспечивает управление испытанием с перемещением по трем осям с одновременным вращением по каждой оси.

# Автономные испытания

Контроллер ВС-407 имеет возможность работать автономно. Нужные испытания заранее загружаются в память контроллера. Управление контроллером осуществляется с использованием мыши, клавиатуры и монитора, подключенного через HDMI порт.

#### Синхронизация

ВС-407 обеспечивает синхронность выборки не хуже 10 нс по всем каналам сбора и синтеза данных, как в рамках одного контроллера, так и в составе системы. Сигналы синхронизации между контроллерами передаются по линиям с разъемами RJ-45.

### Программное обеспечение для проведения вибрационных испытаний

В состав системы ВС-407 входит программное обеспечение для проведения вибрационных испытаний - VisProbe SL. Модульный принцип активации позволяет конфигурировать набор испытаний под требования каждого заказчика.

По запросу Вы можете получить доступ к бесплатной демонстрационной версии ПО, которая позволяет ознакомиться с возможностями системы. Демонстрационная версия содержит все типы испытаний и дополнительные опции системы ВС-407.

### Программное обеспечение для сбора и анализа данных

В комплект системы ВС-407 входит программное обеспечение для сбора, онлайн и пост-анализа сигналов - VisAnalyser. Оно позволяет проводить различные виды анализа данных: спектральный анализ, тахоанализ, фильтрация, каскад спектров, балансировочный калькулятор и т.д. Единый формат файлов позволяет анализировать записи, полученные с других приборов производства Висом. Кроме этого VisAnalyser поддерживает импорт из форматов txt, wav, аи и экспорт данных в формат csv.

На сайте visom.ru Вы можете получить доступ к бесплатной версии VisAnalyser, в которой доступны функции просмотра записи и построения спектра.

### Разъемы и интерфейсы

- Разъемы типа BNC для входных и выходных каналов. По согласованию с заказчиком возможна установка разъемов SMA.
- RS-232, RS-485, USB 2.0, CAN и HDMI.
- Разъем внешнего питания датчиков для подключения внешних устройств (12 и 24 В, 50 мА).
- Ethernet 1 Гбит/с для подключения к ПК.

# *Типы подключаемых датчиков*

- **•** вибропреобразователи с линейным выходом по напряжению;
- **•** вибропреобразователи с зарядовым выходом;
- **•** ICP датчики (IEPE);
- **•** TEDS датчики;
- **•** датчики перемещения;
- **•** датчики скорости;
- **•** датчики силы;

П р и б о р о с т р о и т е л ь н о е п р е д п р и я т и е « В и с о м » **5**

**•** датчики с цифровым выходом.

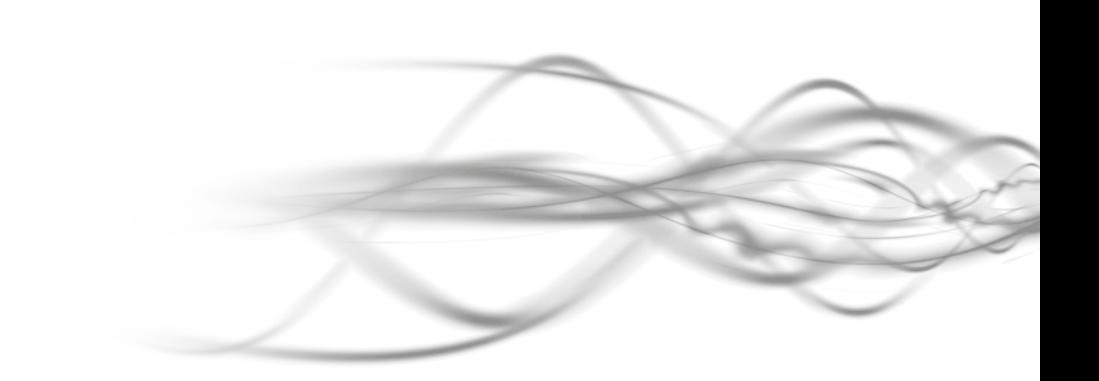

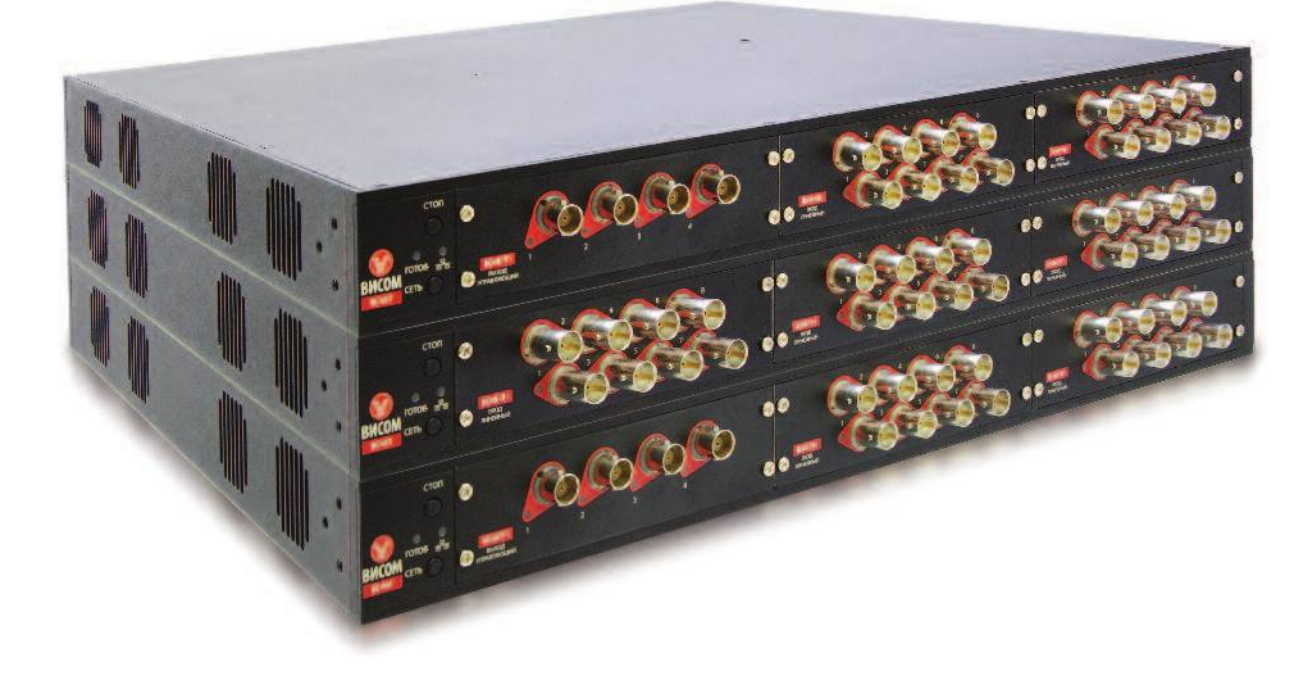

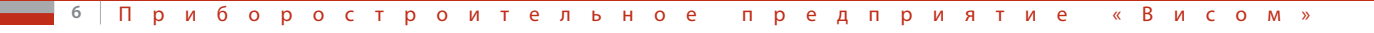

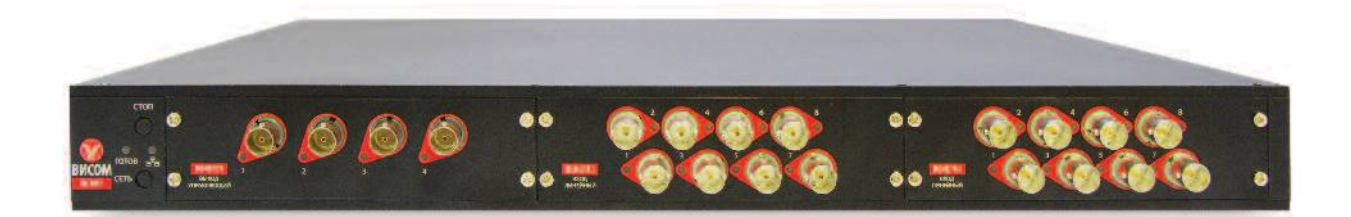

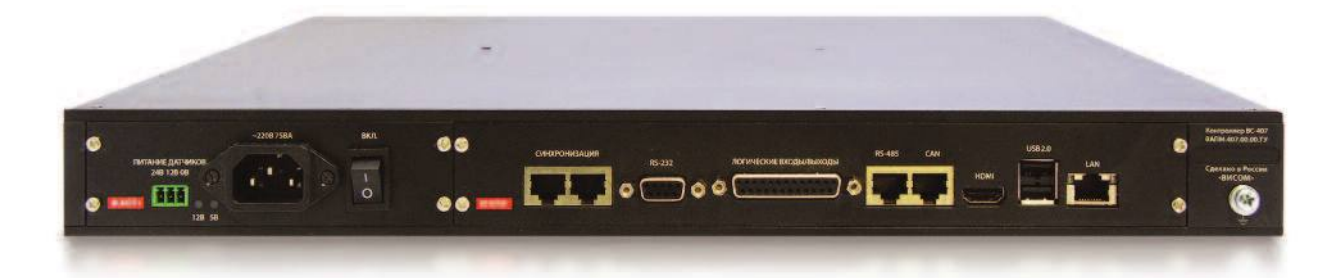

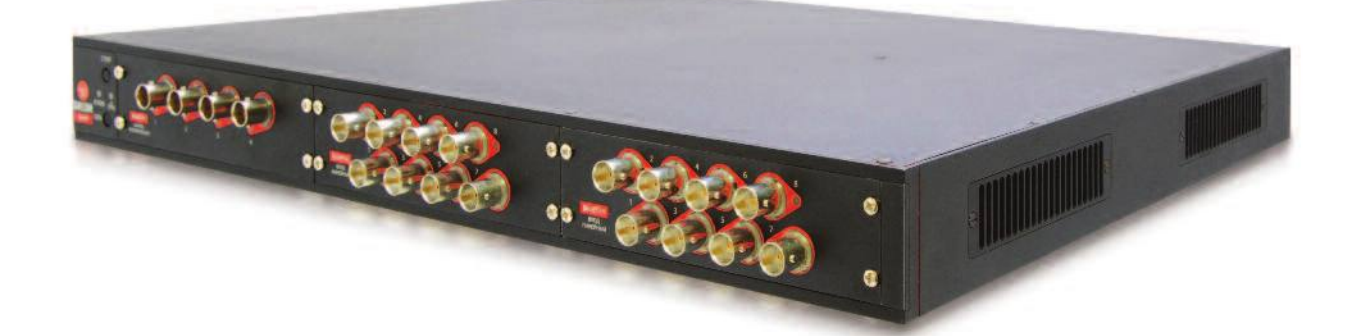

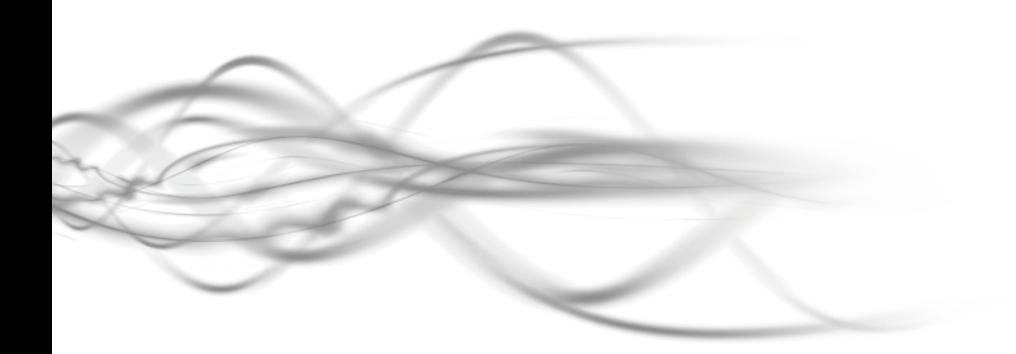

BICOM | BC-407

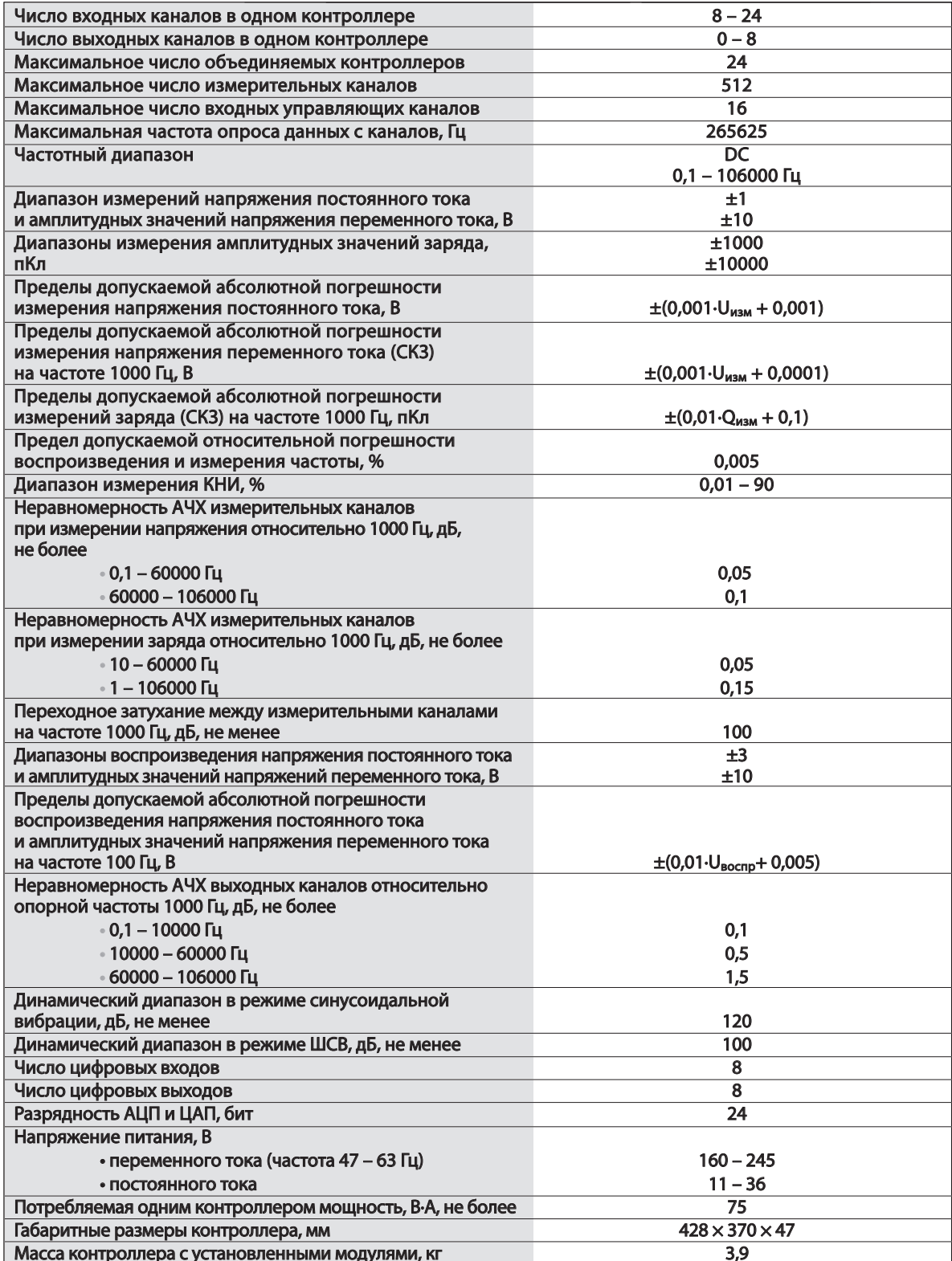

# Программное обеспечение для проведения вибрационных испытаний VisProbe SL

VisProbe SL обеспечивает формирование заданий на проведение испытаний, управление работой системы в процессе испытания, отображение хода испытаний в удобном для пользователя виде, защиту настроек оборудования от несанкционированного доступа, анализ данных и протоколирование результатов, регистрацию измерительной информации в памяти компьютера.

# Поддерживаемые типы испытаний

- Испытания синусоидальной вибрацией с постоянной частотой или разверткой частоты;
- Поиск и удержание резонанса;
- Испытания случайной широкополосной вибрацией;
- Классический удар;
- Режим имитации стрелково-пушечного воздействия (виброудар);
- Режим воспроизведения удара с заданным ударным спектром (SRS);
- Наложение синусоидальных вибраций на ШСВ, ШСВ на ШСВ, наложение синуса и ШСВ на ШСВ, наложение синуса на синус;
- Переходной процесс (TTH);
- Запись и воспроизведение полевых испытаний;
- Аттестация вибрационных установок;
- Анализ испытаний, проводимых на механических ударных стендах;
- Многостендовые испытания;
- Усталостные испытания;
- Прочие типы испытаний, в соответствии с отечественной и зарубежной нормативной документацией.

# Особенности

- Возможность установить демонстрационную версию, содержащую все типы испытаний и все дополнительные опции;
- ПО устанавливается на любую ОС Windows, начиная с Windows 7 и выше.

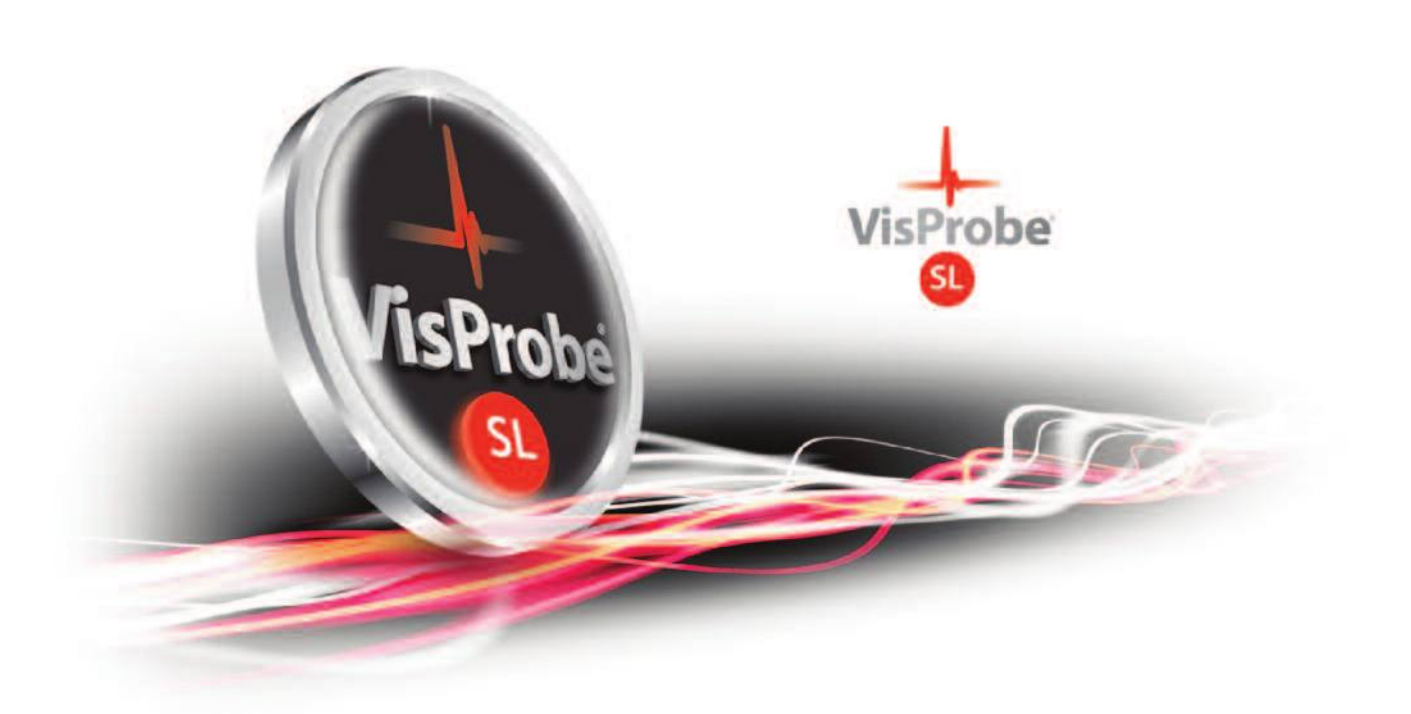

<sup>8</sup> Приборостроительное предприятие «Висом»

# **Проведение вибрационных испытаний**

### *Режим предстартовой проверки*

Наличие режима предстартовой проверки виброустановки позволяет убедиться в работоспособности усилителя, контроллера, вибростенда и датчиков с помощью сигнала с настраиваемой частотой и амплитудой. В режиме проверки доступен осциллограф и спектрограф.

### *Длительные испытания*

Проведение испытаний не ограничено по длительности. Любое испытание можно остановить с сохранением всех данных. Затем выполнение испытания может быть продолжено с места остановки.

### *Система команд для составления расписания*

Для каждого вида испытаний задаются последовательности команд (выполнить заданное количество ударов, изменить уровень перегрузки, выполнить проход синуса, удерживать частоту и т.д.), позволяющие создавать испытания любой сложности.

### *Последовательности испытаний*

Любые испытания могут быть объединены в последовательность. Это позволяет увеличить эффективность проведения испытаний серийной продукции. В последовательность можно включать испытания различных типов.

### *Система безопасности*

П р и б о р о с т р о и т е л ь н о е п р е д п р и я т и е « В и с о м » **9**

В системе имеется большое число классических и специальных проверок и ограничений, защищающих виброустановку и тестируемый объект от повреждений. Это проверка испытания на соответствие стенду, контроль отключения датчиков в ходе испытания, проверка выхода ускорения за выбранные пределы и т. д.

#### *Автоматическое создание отчетов*

Для каждого испытания можно настроить форму автоматически создаваемого отчета. В отчет могут быть включены как параметры испытания, так и любые графики, полученные во время его выполнения. При проведении аттестации вибрационных установок отчет генерируется на основе настраиваемого шаблона.

# *Расширенная графическая подсистема*

Графическая подсистема **VisProbe SL** включает удобное контекстное меню, возможность отображения нескольких графиков в одном окне, автомасштабирование, неограниченное число пользовательских курсоров, дополнительные линии сетки, текстовые заметки, возможность копировать линии графиков и экспортировать каждую линию в формате csv.

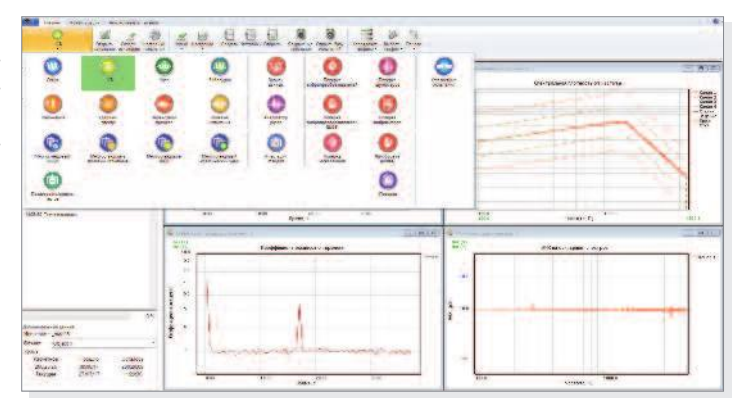

#### 4**Пример интерфейса программы VisProbe SL**

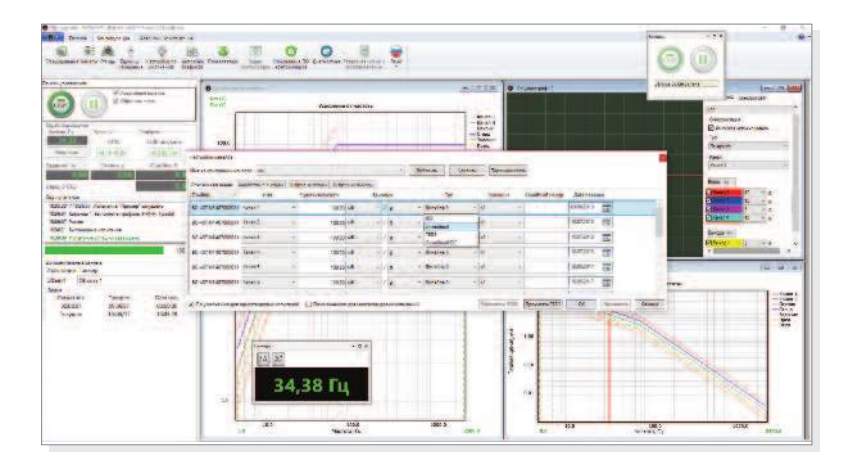

4**Задание конфигурации каналов в программе VisProbe SL**

# **Синусоидальная вибрация**

ВС-407 позволяет проводить испытания синусоидальным сигналом с изменяющейся или фиксированной частотой, а также поиск и удержание резонансов.

### *Параметры системы в режиме синусоидальной вибрации*

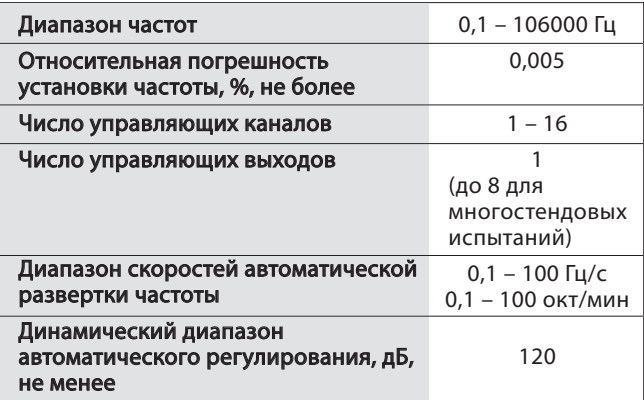

### *Ввод параметров испытания*

Профиль испытания задаётся в виде таблицы. Строка таблицы соответствует участку профиля испытания. Значения амплитуды в каждой точке профиля можно задавать в единицах скорости, ускорения или перемещения с возможностью автоматического пересчёта. Предусмотрена возможность автоматического вычисления точки пересечения для любой комбинации линий скорости, ускорения или перемещения. Время прохода каждого участка профиля вычисляется автоматически или задается пользователем.

### *Варианты развёртки*

Для каждого участка профиля может быть задана линейная (Гц/с, мин/проход) или логарифмическая (октава/мин, декада/мин, мин/проход) скорость развёртки.

### *Управляющие каналы*

П р и б о р о с т р о и т е л ь н о е п р е д п р и я т и е « В и с о м » **1 0**

Управление может осуществляться на основе данных нескольких входных каналов (до 16) в режиме взвешенного усреднения или «по максимуму из каналов».

### *Проведение испытания*

В ходе испытания пользователь может:

- **•** изменять уровень амплитуды относительно значений, заданных в таблице профиля;
- **•** изменять направление прохода;
- **•** устанавливать фиксированную частоту;
- **•** ставить тест на паузу и продолжать его после неё;
- **•** отображать большое число параметров в графической или числовой формах.

# *Поиск и удержание резонанса*

ВС-407 позволяет проводить поиск резонансов в автоматизированном режиме. После завершения поиска система может продолжить работу на одной из частот резонанса в течение заданного времени или до завершения испытания пользователем. Удержание резонанса возможно в двух режимах:

- **•** поддержание резонанса;
- **•** удержание на постоянной частоте.

#### *Расширенная система безопасности*

В дополнение к штатным средствам безопасности введен контроль удержания резонанса по смещению частоты и уменьшению передаваемости.

### *Настройки непревышения (Notching)*

Для каждого канала могут быть заданы параметры непревышения. Настройка непревышения позволяет ограничивать выходной сигнал таким образом, чтобы значения на заданных входных каналах не превышали указанных пределов.

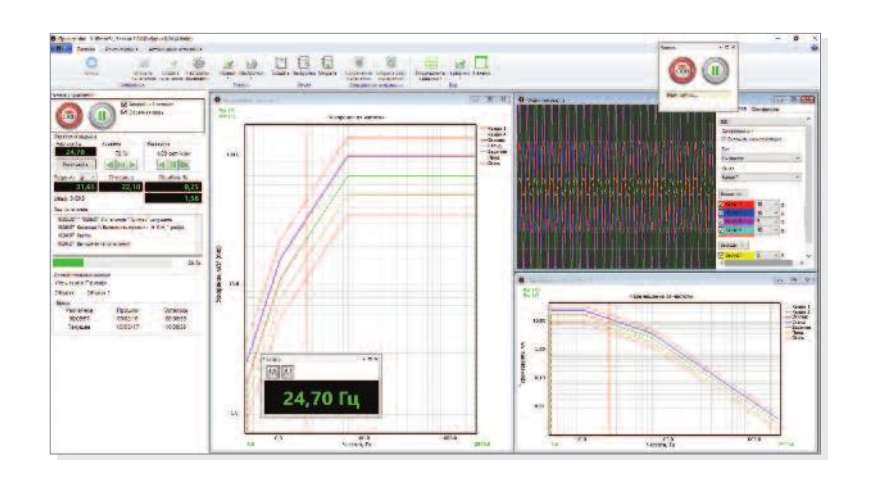

4**Выполнение испытания синусоидальной вибрацией**

ВС-407 позволяет проводить испытания случайным сигналом. Данный тип испытаний позволяет оказывать на объект воздействие, которое точнее соответствует действию окружающей среды, чем синусоидальное.

### *Параметры системы в режиме ШСВ и смешанных испытаний*

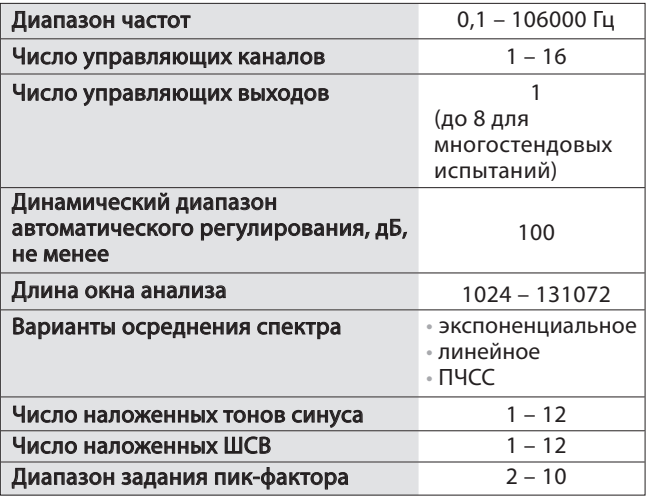

### *Виды наложений*

ВС-407 позволяет создавать испытания с различными видами наложений: синус на ШСВ, ШСВ на ШСВ, синус и ШСВ на ШСВ, синус на синус.

### *Удобный ввод профиля*

Профиль испытания задаётся в виде таблицы с участками. Каждый участок задаётся конечной и начальной частотой и амплитудой или начальной точкой, конечной частотой и наклоном.

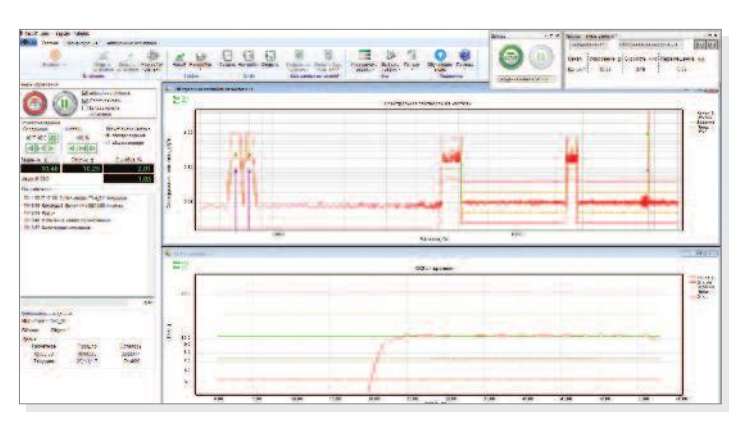

4**Наложение синуса и ШСВ на ШСВ**

# *Удобная настройка наложений*

П р и б о р о с т р о и т е л ь н о е п р е д п р и я т и е « В и с о м » **1 1**

Система позволяет в удобной табличной форме задавать наложенные синусы и ШСВ. Профиль каждого наложенного ШСВ и тона синуса может быть разбит на участки. Для каждого из них можно задавать скорость развёртки, начальную и конечную амплитуду и частоту. Амплитуду синусоидального тона можно задавать в единицах ускорения, скорости и перемещения.

### *Проведение испытания*

В ходе испытания пользователь может:

- **•** изменять уровень амплитуды относительно значений, заданных в таблице профиля;
- **•** изменять время осреднения или число степеней свободы;
- **•** ставить тест на паузу и продолжать его после неё;
- **•** отображать большое число параметров в графической или числовой формах.

### *Настройки непревышения (Notching)*

Для каждого канала могут быть заданы параметры непревышения. Настройка непревышения позволяет ограничивать выходной сигнал таким образом, чтобы значения на заданных входных каналах не превышали указанных пределов.

# *Коэффициент эксцесса*

ВС-407 позволяет проводить испытания ШСВ и смешанные испытания с возможностью задания коэффициента эксцесса случайной величины. Это позволяет изменять частоту появления пиковых значений ускорения, приближая воздействие к реальным условиям эксплуатации испытуемого объекта.

Таким образом по мере увеличения значения коэффициента эксцесса распределение вероятностей случайного сигнала все больше отличается от Гауссового распределения, при этом появление в сигнале пикового значения виброускорения становится более вероятным.

### *Постоянное число степеней свободы*

Опция использования постоянного числа степеней свободы (ПЧСС) позволяет получить осредненное отображение спектральной плотности мощности на графиках буквально за несколько секунд.

Эффективность данного метода осреднения в несколько раз выше, чем у обычных методов, что позволяет максимально точно отслеживать возникающие резонансы, звон испытываемого объекта и оснастки во время проведения испытания.

# Классический удар

ВС-407 позволяет проводить испытания на воздействие классического удара любой формы с заданными параметрами.

# Параметры системы в режиме «Классический удар»

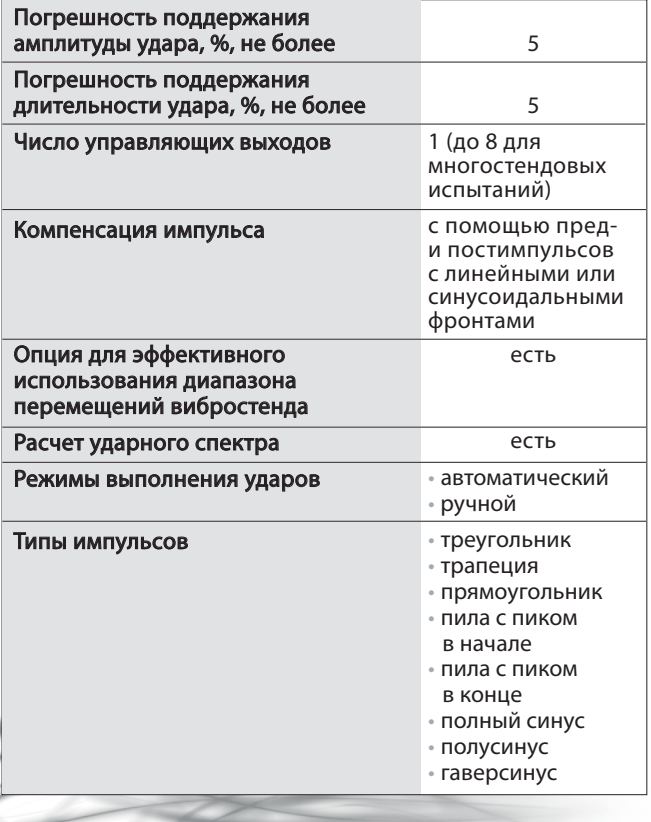

### Удобный ввод данных

<sup>12</sup> Приборостроительное предприятие «Висом»

Система позволяет в простой форме задать тип импульса удара и настроить его параметры. Есть возможность автоматизированного расчета параметров пред- и постимпульсов, которые позволяют использовать весь ход стола вибростенда.

# Режимы выполнения ударов:

- «Автоматический» генерация ударов через заданные пользователем паузы, длительность паузы не ограничена;
- «Ручной» удар выполняется по команде пользователя.

# Проведение испытания

- В ходе испытания пользователь может:
- изменять уровень амплитуды удара;
- выполнять удары в ручном или автоматическом режиме;
- ставить тест на паузу и продолжать его после неё;
- инвертировать удар;
- отображать большое число параметров в графической или числовой формах.

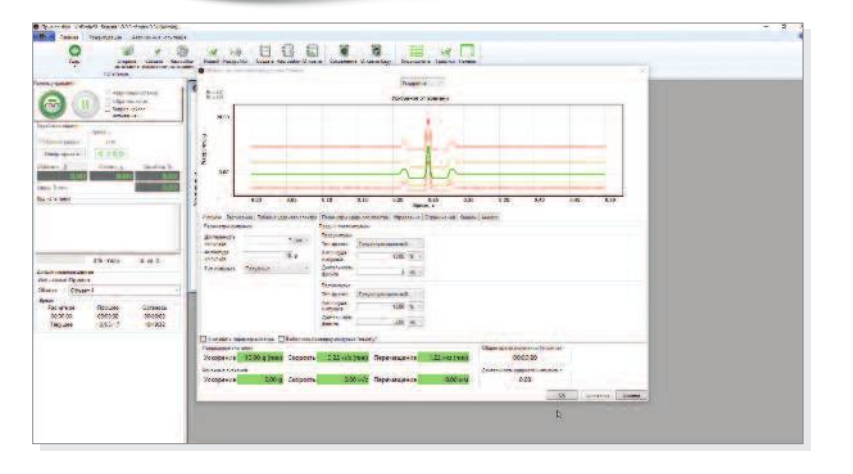

▶ Испытание классическим ударом

**Удар с воспроизведением заданного ударного спектра (SRS), имитация переходного процесса (TTH)**

ВС-407 позволяет проводить испытания ударом с воспроизведением заданного ударного спектра (SRS) и испытания с имитацией переходного процесса (TTH).

# *Параметры системы в режиме SRS*

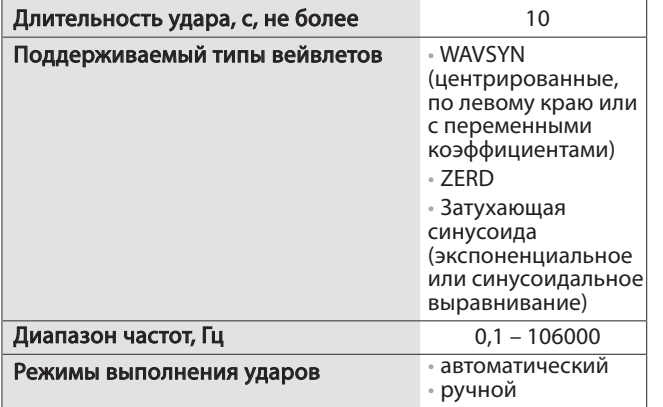

### *Параметры системы в режиме TTH*

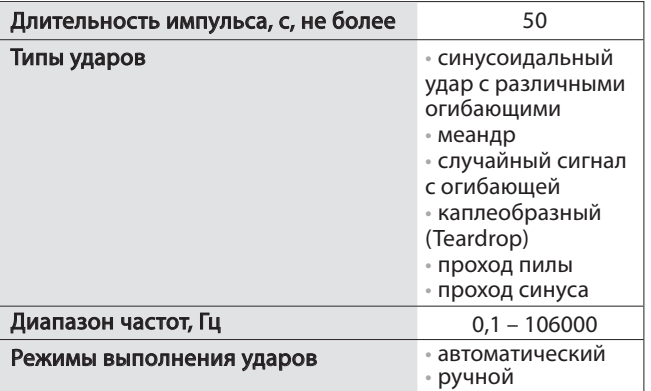

### *Режимы выполнения ударов:*

П р и б о р о с т р о и т е л ь н о е п р е д п р и я т и е « В и с о м » **1 3**

- **•** «Автоматический» генерация ударов через заданные пользователем паузы, длительность паузы не ограничена;
- **•** «Ручной» удар выполняется по команде пользователя.

# *Удобная настройка испытания*

Система позволяет в простой форме задавать тип вейвлетов, используемых для автоматического генерирования акселерограммы удара. После автоматической генерации вейвлетов их параметры можно изменить вручную. Ударный спектр, используемый в качестве эталона, задаётся в виде таблицы с участками. Каждый их них можно задавать с помощью конечной и начальной частот и амплитуд или с помощью задания начальной точки, конечной частоты и наклона в дБ/октаву.

### *Проведение испытания*

В ходе испытания пользователь может:

- **•** изменять уровень амплитуды удара;
- **•** выполнять удары в ручном или автоматическом режиме;
- **•** ставить тест на паузу и продолжать его после неё;
- **•** инвертировать удар;
- **•** отображать большое число параметров в графической или числовой формах.

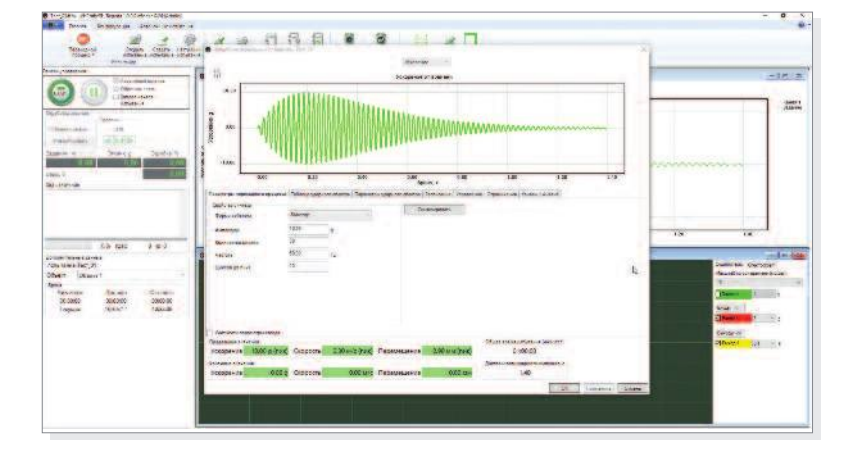

4**Испытание имитацией переходного процесса**

# **Режим имитации стрелковопушечного воздействия (виброудар)**

В режиме имитации стрелково-пушечного воздействия ВС-407 позволяет проводить испытания согласно ГОСТ РВ 20.39.304-98.

# *Параметры системы в режиме «Виброудар»*

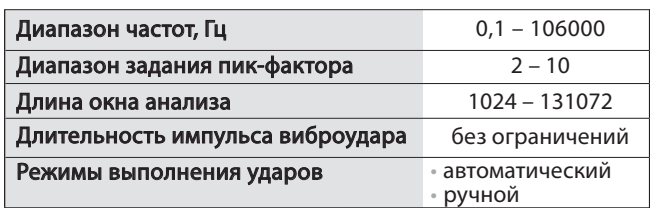

# *Режимы выполнения ударов:*

- **•** «Автоматический» генерация ударов через заданные пользователем паузы, длительность паузы не ограничена;
- **•** «Ручной» удар выполняется по команде пользователя.

# *Удобная настройка испытания*

ПО позволяет легко осуществлять настройку испытания с помощью таблицы профиля ШСВ и огибающей. Огибающая задаётся в виде таблицы, в каждой строке которой вводится точка с координатами: время, амплитуда. Для удобства огибающую можно вводить в виде стандартных шаблонов геометрических фигур (прямоугольник, трапеция, треугольник, полусинус) с параметрами, заданными пользователем.

# *Проведение испытания*

В ходе испытания пользователь может:

- **•** изменять уровень амплитуды относительно значений, заданных в настройках испытания;
- **•** переходить из ручного режима выполнения ударов в автоматический и обратно;
- **•** ставить тест на паузу и продолжать его;
- **•** отображать большое число параметров в графической или числовой формах.

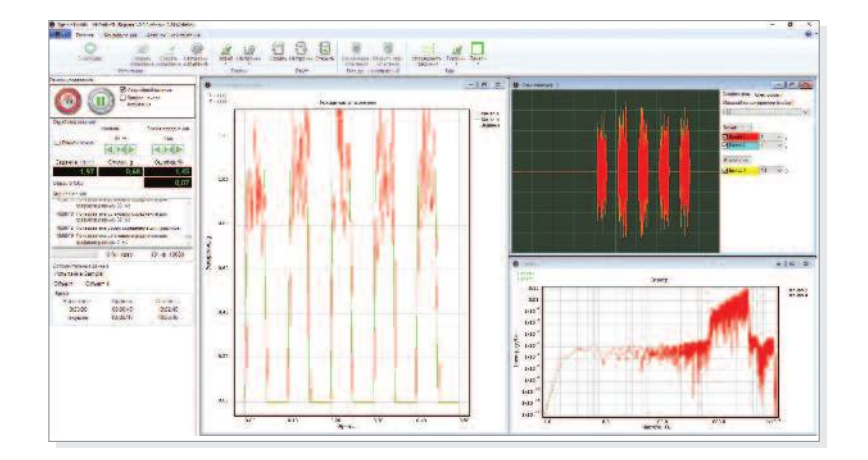

П р и б о р о с т р о и т е л ь н о е п р е д п р и я т и е « В и с о м » **1 4**

4**Проведение испытания виброударом**

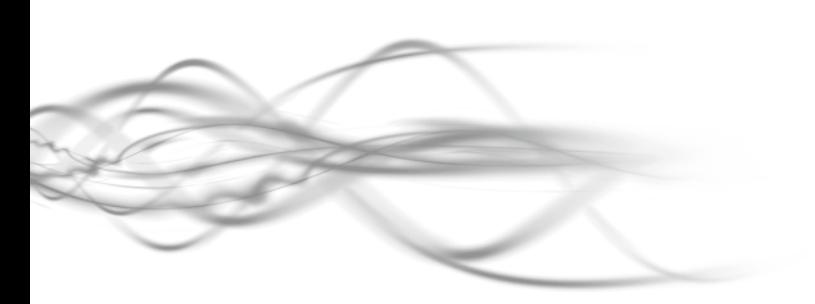

# Усталостные испытания

ВС-407 позволяет проводить испытания для оценки усталостной прочности лопаток турбин и компрессоров, а также проводить испытания несколькими тонами синуса одновременно, поиск резонансов и одновременную отработку нескольких резонансов.

Каждый тон синуса в сигнале контролируется отдельно, что позволяет осуществлять более точную подстройку управляющего сигнала.

### Параметры системы в режиме усталостных испытаний

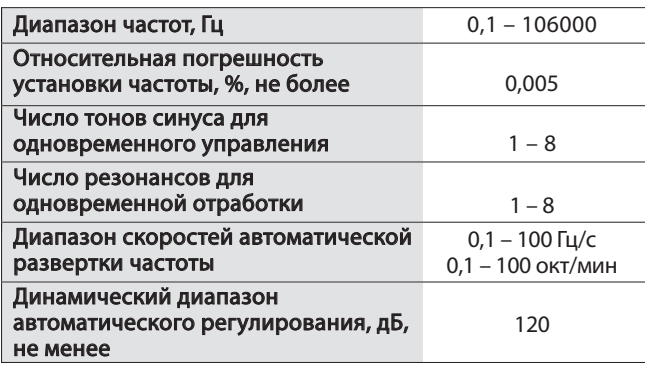

# Удобная настройка испытания

Профиль испытания задаётся в виде таблицы. Значения амплитуды в каждой точке профиля можно задавать в единицах скорости, ускорения или перемещения с возможностью автоматического пересчёта. Предусмотрена возможность автоматического вычисления точки пересечения для любой комбинации линий скорости, ускорения или перемещения. Время прохода каждого участка профиля вычисляется автоматически или задается пользователем.

### Независимое управление

Приборостроительное предприятие «<mark>Висом» 15</mark>

Каждый тон синуса управляется независимо от остальных. Для каждого используемого тона синуса можно составить отдельное расписание.

Во время испытания для каждого тона синуса можно изменять уровень его отработки с помощью панели динамического управления.

# Поиск и удержание резонанса

ВС-407 позволяет проводить поиск резонансов в автоматизированном режиме. После завершения поиска система может продолжить работу на частотах резонанса в течение заданного времени или до завершения испытания пользователем. Удержание резонансов возможно в двух режимах:

- поддержание резонанса;
- удержание на постоянной частоте.

### Несколько резонансов

ВС-407 может производить отработку нескольких резонансов одновременно. Для каждого резонанса осуществляется независимое управление по амплитуде и частоте.

## Отработка по перемещению

Отработка резонанса может проводиться с использованием датчиков перемещения, в том числе лазерных виброметров.

### Расширенная система безопасности

В дополнение к штатным средствам безопасности введен контроль удержания резонанса по смещению частоты.

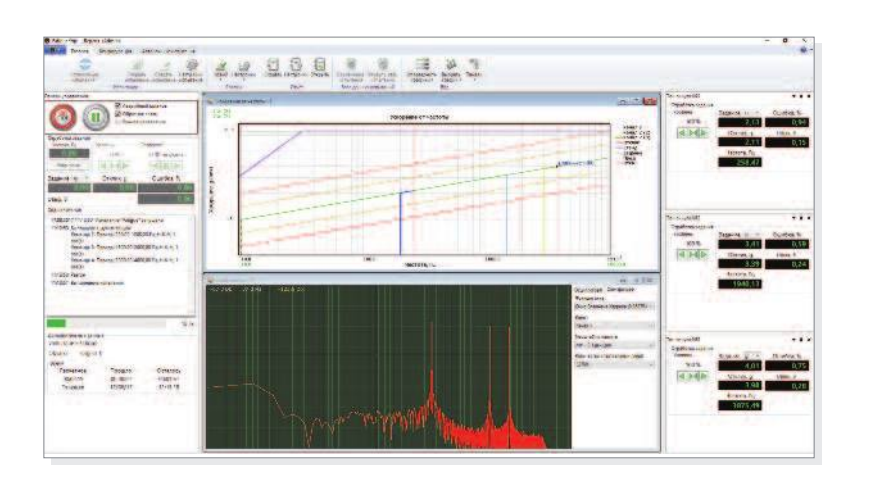

▶ VisProbe SL Проведение усталостных испытаний

# Полевые испытания и запись данных

Под полевыми испытаниями понимается воспроизведение заранее записанной акселерограммы. Запись осциллограммы сигнала можно получить как с помощью ВС-407, так и других приборов производства Висом, а также импортировать из различных форматов (wav, au, uff, txt, dat, csv).

Опция записи данных позволяет записывать данные с выбранного канала в файл специального формата.

## Параметры системы в режиме записи и воспроизведения

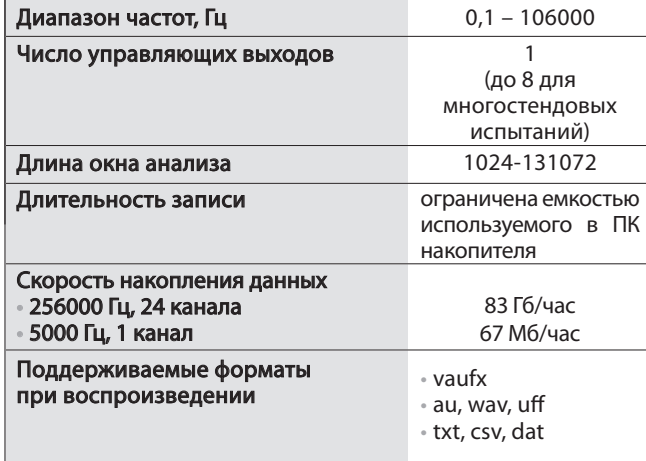

# Оптимальное соотношение

Настройка частоты дискретизации при записи позволяет добиться оптимального соотношения между точностью регистрации и результирующим объемом файла записи.

### **Banuch**

16 Приборостроительное предприятие «Висом»

Запись сигналов можно производить с любых входных и выходных каналов, во время проведения испытания.

## Анализ данных

Обработку записанных данных можно осуществлять с помощью специализированного ПО для анализа Vis-Analyser.

Формат файла является открытым и может быть прочитан для последующего анализа сторонним ПО, например, Matlab, MathCad и т.д.

### Проведение полевых испытаний

В ходе испытания пользователь может:

- изменять уровень амплитуды относительно значений, заданных в настройках испытания;
- оценивать качество воспроизведения с помощью двух видов ошибок: поточечной и согласно ГОСТ Р 51499-99;
- ставить тест на паузу и продолжать его;
- отображать большое число параметров в графической или числовой формах.

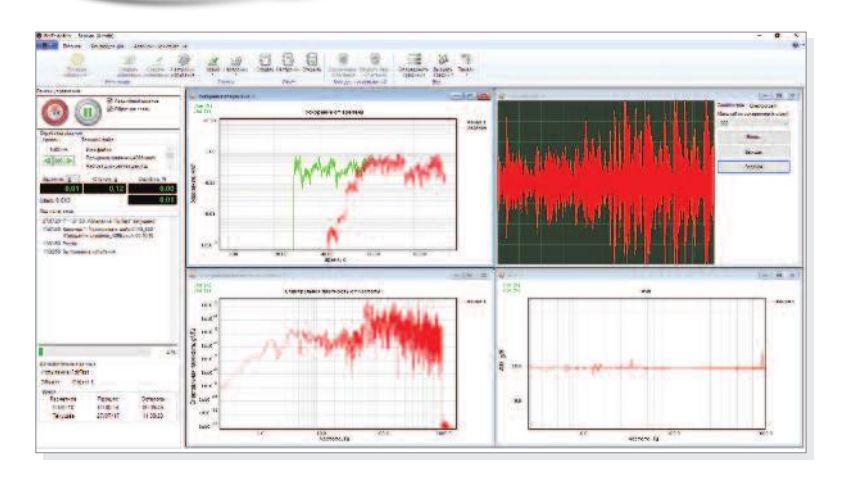

▶ Проведение испытаний с воспроизведением заданной акселерограммы

# **Последовательность испытаний**

ВС-407 позволяет объединять испытания в последовательности, которые можно запустить нажатием всего одной кнопки. Проведение последовательности испытаний не отличается от проведения одиночного испытания. Все элементы управления остаются на своих привычных местах. Применение последовательности испытаний позволяет существенно сократить время при проведении испытаний серийной продукции.

### *Программа испытаний*

Последовательность может быть сформирована из испытаний различных типов. При этом возможно настроить длительность пауз между испытаниями.

# *Управление последовательностью*

Специальная панель управления последовательностью испытаний позволяет останавливать, запускать, менять настройки, и отображать ход выполнения испытания. Ход выполнения всей последовательности испытаний и времени запуска каждой команды отображаются на экране.

![](_page_15_Figure_7.jpeg)

4**Проведение последовательности испытаний**

# **Анализ импульса удара на механическом ударном стенде**

Опция анализа удара позволяет проводить измерение параметров импульса удара на механическом ударном стенде – амплитуду, длительность, спектр и ударный спектр.

### *Параметры системы в режиме анализа удара*

![](_page_15_Picture_728.jpeg)

### *Режимы работы:*

- **•** «Запись» программа непрерывно анализирует поступающие с датчиков данные и выявляет в них удары;
- **•** «Просмотр» просмотр считанных ранее ударов.

# *Удобная настройка измерений*

Перед запуском испытания задаются параметры детектирования и фильтрации. Имеется удобная возможность ввода предполагаемого профиля удара для визуального сравнения найденного удара с этим эталоном. Допускается возможность смены параметров фильтрации и детектирования в ходе выполнения испытания.

# *Возможности по отображению информации*

Для каждого найденного удара система может отобразить акселерограмму с уровнем триггера, спектр и ударный спектр (SRS). На специальной панели отображается длительность ударного импульса, его амплитуда, канал, на котором он был детектирован, и число найденных ударов. После остановки испытания или при постановке его на паузу можно просмотреть все найденные ранее удары.

![](_page_15_Figure_20.jpeg)

4**VisProbe SL Анализ импульса удара**

# **Аттестация вибрационных установок**

ВС-407 позволяет проводить аттестацию вибрационных установок в соответствии с типовой методикой первичной (периодической) поверки вибрационных и ударных стендов (установок), разработанной в соответствии с требованиями ГОСТ Р 8.568-97, ГОСТ 25051.3-83 и МИ 32/003-04. В ходе проведения аттестации ВС-407 подключается через собственные вибродатчики к аттестуемой виброустановке и в автоматическом режиме позволяет:

- **•** измерять частоту, СКЗ и амплитуду сигнала, генерируемого управляющей системой;
- **•** измерять коэффициент гармоник (КГ), коэффициент неравномерности распределения ускорения (КН), коэффициент поперечных составляющих (КП) виброустановки;
- **•** определять амплитудно-частотную характеристику (АЧХ) вибростенда вместе с усилителем.

### *Параметры системы в режиме аттестации виброустановок*

![](_page_16_Picture_674.jpeg)

# *Удобная настройка измерений*

ПО позволяет автоматически заполнять третьоктавным рядом диапазон частот, в котором необходимо проводить измерения. Также есть возможность добавления, удаления и редактирования частот вручную.

### *Проведение измерений*

П р и б о р о с т р о и т е л ь н о е п р е д п р и я т и е « В и с о м » **1 8**

Система ВС-407 автоматически определяет частоту, амплитуду и КГ сигнала, поступающего на входы контроллера с управляющей системы и датчиков, установленных на стенде. Данные параметры отображаются для всех каналов на экране ПК в реальном времени. Полученные измерения на всех частотах отображаются в удобной табличной форме.

### *Создание отчётов*

По итогам проведённых испытаний автоматически формируется отчет. При этом используется шаблон, задаваемый пользователем.

![](_page_16_Picture_13.jpeg)

![](_page_16_Figure_14.jpeg)

4**Вид модуля аттестации вибрационных установок**

# Программное обеспечение для анализа данных **VisAnalyser**

VisAnalyser представляет собой программный комплекс для детального анализа сигналов, сохраненных в файл, а также поступающих в реальном времени данных с измерительных каналов системы. Анализировать можно не только файлы, записанные с помощью приборов производства Висом, но и импортировать данные из сторонних форматов (wav, au, uff, txt, dat, csv).

### Поддерживаемые виды анализа данных:

- Запись данных;
- Просмотр временных графиков записанных сигна- $\overline{R}$
- Построение спектрограмм: расчет спектральной плотности мощности, спектра СКЗ или амплитуд;
- « Статистический анализ: расчет модуля ускорения по трем осям, вычисление среднеквадратического, медианного, минимального и максимального значений за заданный промежуток времени;
- Интегрирование и двойное интегрирование сигнала, расчет модуля и пик-фактора;
- Арифметические операции: сигналы можно складывать друг с другом и с константой, умножать, делить, вычитать и логарифмировать. Операции, которые необходимо выполнить, задаются в виде строки формулы;
- Фильтрация с помощью КИХ- или БИХ-фильтров. Возможность задавать тип фильтра: ФНЧ, ФВЧ, полосовой или режекторный, а также частотные характеристики: частота (или частоты) среза, крутизна фронтов и другие;
- Построение ударного спектра;
- Построение каскада спектров (Waterfall analysis);
- Модальный анализ.

### Особенности

Возможность проведения анализа сразу при получении данных от прибора, вывод результатов анализа и графиков на экран в реальном времени.

# Сеансы

Приборостроительное предприятие «Висом» <sup>| 19</sup>

Рабочее пространство (результаты анализа, открытые окна графиков, заметки и т.д.) сохраняется в виде сеанса. Переключение между сеансами позволяет автоматически восстанавливать рабочее пространство в том виде, в каком оно было сохранено.

### Расширенная графическая подсистема

Графическая подсистема VisAnalyser включает удобное контекстное меню, возможность отображения нескольких графиков в одном окне, автомасштабирование, неограниченное число пользовательских курсоров, дополнительные линии сетки, текстовые заметки.

#### Совместимость

Сигналы и результаты обработки данных могут быть экспортированы в текстовый и бинарный фор-**MATH** 

Файла можно считывать и просматривать в различных математических пакетах: Matlab, LabVIEW и других.

Полная совместимость форматов файлов с другими программными продуктами Висом.

![](_page_17_Picture_23.jpeg)

• Пример использования курсоров в VisAnalyser

# Анализ записанных данных

### Спектральный анализ

Возможность построения графика спектральной плотности мощности, амплитудного спектра, спектра CK3.

![](_page_18_Picture_128.jpeg)

### ▶ VisAnalyser. Настройки спектрального анализа

#### Долеоктавный анализ

Возможность проведения октавного анализа построение октавного спектра с задаваемой долей октавы от 1/1 до 1/24 на основе вычисления БПФ или БИХ-фильтров.

### Статистический анализ

Возможность проведения статистического анализа - расчет СКЗ, минимального, максимального, среднего, медианного значений, интегрирование и двойное интегрирование сигнала, вычисление пикфактора.

### Редактирование файлов

Возможность редактировать файлы записей в VisAnalyser, выделять фрагмент и сохранять его в отдельный файл, выполнять арифметические операции над сигналами.

# Фильтрация сигналов

Проведение фильтрации сигнала с помощью БИХ и КИХ фильтров. Результат фильтрации, как и результат других операций может быть использован как исходный сигнал любого анализа.

#### **Pacuem SRS**

 $20$  Приборостроительное предприятие «Висом»

VisAnalyser позволяет рассчитать ударный спектр (SRS) по файлу записи.

# Тахоанализ

Вычисление частоты вращения, фазы сигнала и дисбаланса для случая вибрационной диагностики.

# Балансировочный калькулятор

Удобный вибрационный калькулятор для нужд вибрационной диагностики, с помощью которого можно рассчитать массу и положение корректирующего груза.

### Мастер балансировки

Полнофункциональный мастер одноплоскостной балансировки, принимающий в качестве исходных данных файлы с записанными сигналами.

![](_page_18_Picture_129.jpeg)

• Окно настроек арифметических операций в программе VisAnalyser

![](_page_18_Picture_23.jpeg)

> VisAnalyser в режиме анализа записанного файла

# **Анализ сигналов в режиме «онлайн»**

В режиме онлайн-анализа над входными данными доступно проведение следующих видов анализа:

- **•** Спектральный анализ;
- **•** Долеоктавный анализ;
- **•** Статистический анализ;
- **•** Фильтрация сигнала с помощью КИХ и БИХ фильтров;
- **•** Каскад спектров (Waterwall analysis).

# *Функция записи*

В режиме онлайн-анализа имеется возможность записи поступающих сигналов. Максимальная длительность записи ограничивается только объемом жесткого диска ПК.

### *Комплексный анализ*

Результаты фильтрации могут являться входным сигналом для других видов анализа, в частности, для вычисления СКЗ, построения его спектра.

### *Отображение параметров*

VisAnalyser позволяет выводить информацию в текстовом виде. Так, для всех сигналов, являющихся результатами статистического анализа, программа позволяет отображать специальную панель, на которую крупным шрифтом выводится значение параметра сигнала в реальном времени.

![](_page_19_Figure_13.jpeg)

4**Пример вывода значения в текстовой форме**

![](_page_19_Figure_15.jpeg)

П р и б о р о с т р о и т е л ь н о е п р е д п р и я т и е « В и с о м » **2 1**

4**VisAnalyser в режиме онлайн анализа**

# Каскад спектров (Waterfall analysis)

Каскад спектров позволяет отображать зависимость уровня сигала от частоты и времени одновременно. Этот вид анализа позволяет изучать спектральный состав сигналов во времени.

# Модальный анализ

 $\sqrt{22}$  Приборостроительное предприятие «Висом»

Модальный анализ предназначен для определения собственных частот и форм колебаний испытываемых объектов. ПО позволяет рассчитывать АФЧХ системы. Конструктор 3D объектов позволяет собрать модель исследуемой системы для дальнейшей визуализации форм колебаний. Исходные данные могут собираться как одновременно, так и поочередно для каждой исследуемой точки.

![](_page_20_Figure_4.jpeg)

▶ Пример графика каскада спектров

![](_page_20_Figure_6.jpeg)

![](_page_20_Figure_7.jpeg)

**> VisAnalyser Модальный анализ** 

![](_page_21_Picture_0.jpeg)